## INSTRUCTIONS TO OPT OUT OF PAPER STATEMENTS

Log onto My Health Plan>Claims and Balances Tab My Spending Account Link > Accept Terms and Submit>My Accounts>Within Medical Mutual Health Savings Account (HSA) Account Resources> Select Statements

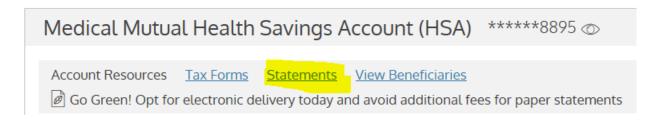

## Change from:

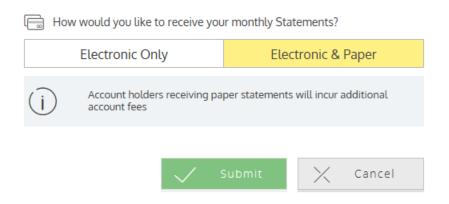

## Change to:

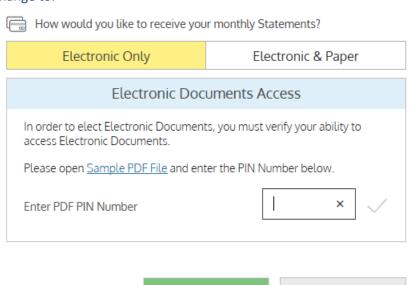

Cancel